## changeling neo

A MARK SIMONSON STUDIO FONT

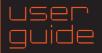

to Changeling Neo. This guide will help you get the most from your new font software. Changeling Neo uses advanced OpenType technology to provide stylistic options not possible in older font formats.

**Unicase Design.** In Changeling Neo, the old distinction between uppercase and lowercase letters has been blurred. Cases may be freely mixed for stylistic expressiveness. Consistency is encouraged, but not mandatory.

Alternate Character Forms. To further maximize stylistic creativity, an array of alternate forms has been designed. These may be accessed three ways: Stylistic Sets, the Glyph palette, or by using a "Stylistic Alternates" button or menu item. Availability of these three methods depends on the application you are using. (TABLE A lists common applications and the methods they provide. Check your application's documentation for more information about working with alternate characters in OpenType fonts.)

**Stylistic Sets.** There are 14 Stylistic Sets (1–14). The Sets may be used independently or combined as needed. Some sets interact with one another. For example, Set 1 changes the normal A to a right-leaning A. Set 11 removes the crossbar of the A. Applying both Set 1 and Set 11 changes the normal capital A to a right-leaning A with no crossbar. (See **TABLE B** on the next page for a complete listing of Stylistic Sets in Changeling Neo and their effects. See the documentation of your application for instructions on using Stylistic Sets.)

**Glyph Palette.** Most OpenType-savvy applications include a Glyph palette that provides access to every character in a font. This is a convenient way to change or insert a single alternate character into your text. Characters that have multiple forms are marked with a small right-pointing triangle in the lower right corner of the character cell, enabling you to choose a different form. (See your application's manual for more info about using the Glyph palette.)

**Stylistic Alternates.** Some programs also provide a button or menu item labeled "Stylistic Alternates." This changes the selected character to an alternate form, if any. When there are multiple alternate forms, only the first one can be used with this method. (See your application's manual for more info.)

**Tabular Figures.** Choose "Tabular Lining" or "Tabular Figures" from your application's OpenType menu or palette to change the default proportionally-spaced figures into fixed-width tabular figures.

**Automatic Fractions.** Type any two numbers with a forward slash between them (1/2 or 7/16, for example), select them, and then choose "Fractions" from your application's OpenType menu or palette to create custom fractions.

**Superscript and Subscript.** They may not come up much in a display face like this, but Changeling Neo also supports superscript and subscript figure styles.

WANDERING
WANDERING
WANDERING
WANDERING
WANDERING
WANDERING
WANDERING
WANDERING

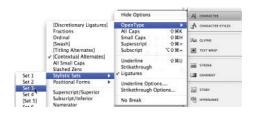

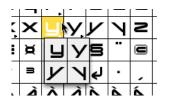

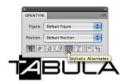

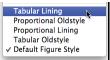

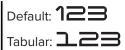

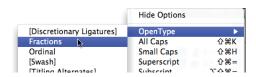

Default: 1/2 7/16

Fractions: 1/2 7/16

| TABLE A                             | Stylistic Sets | Glyph Palette | Stylistic Alternates |
|-------------------------------------|----------------|---------------|----------------------|
| Adobe InDesign 1.0, 2.0, CS         |                | Yes           |                      |
| Adobe InDesign CS2, CS3, CS4        | Yes            | Yes           |                      |
| Adobe Illustrator CS, CS2, CS3, CS4 |                | Yes           | Yes                  |
| Adobe Photoshop CS, CS2, CS3, CS4   |                |               | Yes                  |
| QuarkXPress 7.0, 8.0                |                | Yes           |                      |

**Notes:** Adobe Photoshop will accept text containing alternate characters, via the clipboard, from Adobe Illustrator. Adobe Fireworks CS4 will accept text containing alternate characters from Adobe Illustrator or Adobe Photoshop. Other applications support alternate characters to varying degrees. Consult your documentation for more information.

| TABLE B          | Off (Default)        | On (Set Applied)    |
|------------------|----------------------|---------------------|
| Stylistic Set 1  | VWYAAM               | VWYANM              |
| Stylistic Set 2  | VWYA/M<br>VWYA/M     | MAYWV               |
| Stylistic Set 3  | FPR                  | FPR                 |
| Stylistic Set 4  | Y                    | <b>-</b>            |
| Stylistic Set 5  | <<<                  | KKX                 |
| Stylistic Set 6  | Г                    | Г                   |
| Stylistic Set 7  | I                    | L                   |
| Stylistic Set 8  | у                    | У                   |
| Stylistic Set 9  |                      | <b>P</b>            |
| Stylistic Set 10 | G                    | 9                   |
| Stylistic Set 11 | AAA                  | <b>^</b> / <b>^</b> |
| Stylistic Set 12 | W (lowercase)        | ш                   |
| Stylistic Set 13 | <b>22</b> / <b>E</b> | <b>2</b>            |
| Stylistic Set 14 | 1                    | I                   |
|                  |                      |                     |

**Notes:** The y and A shown in Sets 1 and 2 also have Sets 8 and 11 applied, respectively. The second and third A shown in Set 12 also have Sets 1 and 2 applied, respectively. The effect of Set 5 is most noticeable in the Light, Regular, and Inline styles. Accented characters are not shown in this table, but are fully represented in all the Stylistic Sets.

APBCDEFG9HIJKKLM/NNNO ŃŇŇŇŇŇNÆÆÆÆĆĊĊĊĎĐ ÉÈÊËĞEĚŊĞGĠĠĬŊĠĠĤĦĨĬĬĬ KKŁĹLĽĿÑŃNŇÓÒÔŐØŌŐŎØŒ ÁŖŘÁŖŘŠŚŞŞŜŢŤŦÚÙÛÜŪŮŰUŬŰ ŴŴŴŴŴŴŹĬŹĬĬ <u>ÝŸŶÝŸŽŽŽÐD</u>b abcdeffghijkkllmnopgrr áààääååääææææccccccdd ňónňn'óòòööøōööøæŕri šáşşâptťtúùüüüůűuŭűŵŵwwww ŴŴŴŴŴŴŴŴ**Ů**ЩЩĹ ÚÜŮÝÝŽŽŽĎÞ FI FI :7890 1234567890 **5C£££¥¼%%** • 1234567890 1234567890 1/2 1/4 3/4 / 1234567890/1234567890 **^;;;::!?iċ::@**c™•@\*†‡**5**€